# **Pre-Registration: Fall 2022**

In order to provide students with a fair opportunity to enroll in Law classes, registration at Columbia Law School is assigned by a course lottery in accordance with the <u>Faculty Resolution</u> on the Allocation of Scarce Instructional Resources. Class assignments are made on the basis of student preferences submitted through Pre-Registration.

This chapter provides step-by-step guidance to the Pre-Registration process including course selection, using <u>LawNet</u> to submit your preferences, information on how the lottery works and special instructions on Pre-Registering for Professional Responsibility, and Legislation and Regulation.

#### **Handbook Outline**

- 1. Registration Timeline
- 2. Registration Holds
- 3. Choosing Courses
  - Curriculum Guide
  - Course Evaluations
  - Degree Requirement Status (DRS) Report (for JDs)
- 4. How to Pre-Register
  - Adding Courses
  - Identifying Primary and Alternate Choices
  - Adding Primary and Alternate Choices
  - How the Lottery works
  - Strategies for Ranking Course Selections
- 5. Negotiation Workshop Pre-Registration
- 6. Professional Responsibility (PR) Pre-Registration
- Legislation and Regulation (LegReg) Pre-Registration
- 8. Next Steps
  - Pre-Registration Records
  - Lottery Results
  - Waitlists
  - Exam Schedules
  - Add/Drop
- 9. Pre-Registration Checklist
- 10. Still Have Questions?
- 11. What is the Difference between Registration Services, Student Services, and the Office of Graduate Degree Programs?

## 1. Registration Timeline

Monday, July 18 at 12:00 p.m. EDT - Monday, August 1 at 12:00 p.m. EDT 2Ls/3Ls/LLMs Pre-Registration Period

Monday, July 18 at 12:00 p.m. EDT - Friday, July 22 at 12:00 p.m. EDT 3Ls & LLMs: Professional Responsibility (PR) Pre-Registration

Monday, July 18 at 12:00 p.m. EDT - Friday, July 22 at 12:00 p.m. EDT 3Ls: Legislation and Regulation (LegReg) Pre-Registration

Tuesday, July 26

Results of PR & LegReg lottery released in LawNet

Monday, August 1 at 12:00 p.m.

**Pre-registration Closes** 

**Mid-August** 

Student Schedules are released in LawNet

Wednesday, August 17 - Monday, September 12

Add/Drop Period

## 2. Registration Holds

Before Pre-Registration begins, ensure that you do not have any holds on your student account as these can prevent you from participating in Pre-Registration.

Check your hold status via <u>Student Services Online (SSOL)</u>, where you will find guidance on the three types of holds that will prevent Pre-Registration when placed on a student's record:

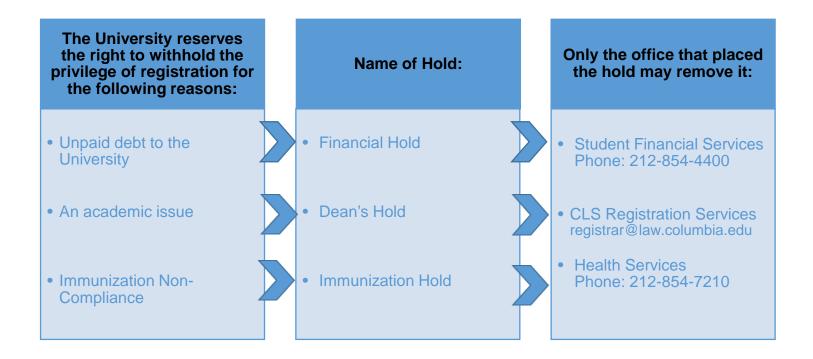

## 3. Choosing Courses

The first step in Pre-Registration is to identify the courses you might want to take.

NOTE: please review the course types that are *included* in and *excluded* from Pre-Registration:

| Included                                                                                              | Excluded                                                                                                    |
|----------------------------------------------------------------------------------------------------|----------------------------------------------------------------------------------------------------|
| <ul> <li>Lectures and Seminars         <ul> <li>Unless one of these exceptions</li> </ul> </li> </ul> | <ul> <li>Clinics and Externships</li> <li>Courses that require instructor permission</li> <li>Foundation Courses</li> <li>Journals and Moot Court</li> <li>Non-Law School Courses</li> <li>Non-regularly scheduled class registrations         <ul> <li>Major/Minor Writing</li> <li>LLM Writing Project</li> <li>Supervised Research</li> <li>Supervised Experiential Study</li> <li>Teaching Fellow</li> <li>Unpaid Faculty Research Assistant</li> <li>NYU Courses</li> </ul> </li> </ul> |

There are three tools that you can utilize to identify courses of interest to you:

- > Curriculum Guide
- Course Evaluations
- Degree Requirement Status (DRS) Report (for JDs)

#### Curriculum Guide

Up-to-date course information can be found in the Law School's online <u>Curriculum Guide</u>. To find courses, you can search using a range of criteria:

| 0 | Course level         | 0 | Instructor            |
|---|----------------------|---|-----------------------|
| 0 | Course type          | 0 | Day and time          |
| 0 | Method of Evaluation | 0 | <b>Writing Credit</b> |
| 0 | Area of Study        | 0 | New course            |

NOTE: To conduct a course search, you must select *at least* one criterion in addition to Semester.

Once you perform a search you have two options for saving the course information:

- Create an Excel spreadsheet, by clicking the "Download Search Results" button. This will
  download course title, instructor, schedule, type, points, semester, and number.
- Create a list of "Favorite Courses" by clicking the hearts next to the course title (this
  requires you to log in at the prompt). You can then click 'My Favorite Courses' to
  produce the list of courses you have saved, which will include course descriptions and
  method of evaluation in addition to the information downloaded in the Excel
  spreadsheet. You will also be able to access this information in LawNet when you add
  courses to your Pre-Registration choices.

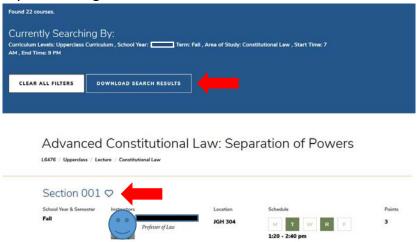

#### Course Evaluations

Reviewing student evaluations of the courses taught in previous semesters can help you identify courses of interest to you. Course Evaluations can be found under "Course Evaluation Reports" under the Student Services menu in LawNet.

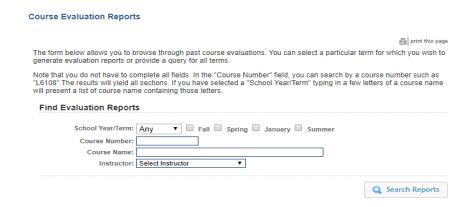

Once you search for courses of interest, you will see a list of all courses that meet the search criteria you set:

#### **Course Evaluation Reports**

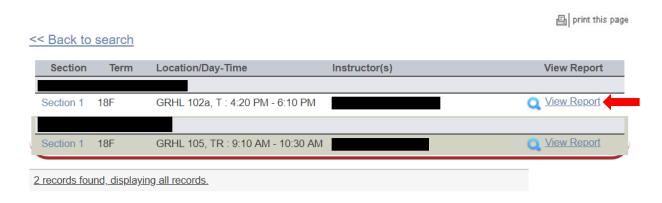

When you click on "View Record" you will be able to choose the evaluation statistics and/or students comments:

#### **Course Evaluation Reports**

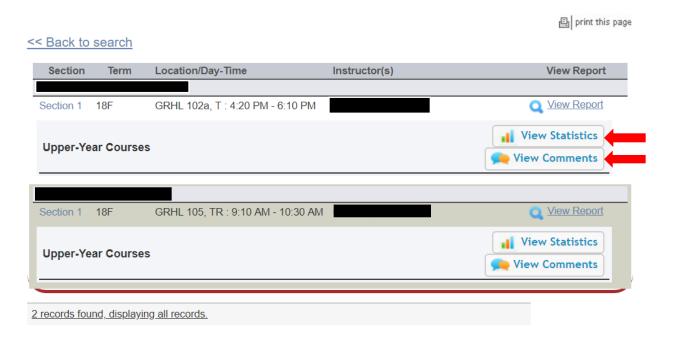

#### Degree Requirement Status (DRS) Report (for JDs)

JDs should also review their Degree Requirement Status (DRS) Report in LawNet.

This report allows you to see:

- ✓ Number of points taken and those outstanding for completion of the JD
- ✓ Number of points counting toward the specific limits:
  - Law School points
  - Non-regularly scheduled classes
    - Service as a Teaching Fellow
    - Moot Court
    - o Journals
    - Supervised Research
    - Research Assistant
    - Externship Fieldwork
    - Non-Law School points
  - Clinics and externships
  - Faculty-Directed Reading Groups
- ✓ Requirements that have been completed, are in progress or outstanding
  - Major Writing
  - Minor Writing
  - Experiential Credit
  - Professional Responsibility
  - Legislation Regulation

Students pursuing a dual degree should note that the DRS does not currently track their degree requirements and should discuss their academic progress and plans with an academic advisor from Student Services. JD/MBA students should meet with <u>Timur Pakay</u>, Director, Reuben Mark Initiative and J.D./MBA Programs

## 4. How to Pre-Register

Pre-Registration is NOT *time sensitive/first-come*, *first served*. You can change your selections at any time during the Pre-Registration period:

2Ls/3Ls/LLMs: Monday, July 18 at 12:00 p.m. EDT - Monday, August 1 at 12:00 p.m. EDT

#### Adding Courses

Once you log into <u>LawNet</u>, select 'Pre-Registration' under the 'Registration Services' menu and you will see this screen:

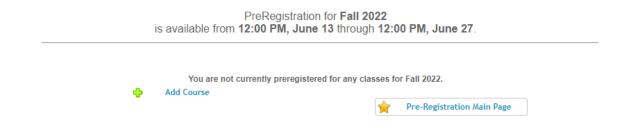

To begin Pre-Registration click on "Add Course".

You will then have three options for identifying courses to add to your Pre-Registration choices:

- Browse all available courses this will show you all the fall 2022 courses;
- ➤ Add from My Favorites this will show you all the fall 2022 courses you identified as your favorites in the Curriculum Guide;
- Search courses this enables you to reproduce the search functionality of the Curriculum Guide.

Whichever search mode you utilize, the results will be presented in alphabetical order (note: the name of all seminars start with an 'S.' prefix):

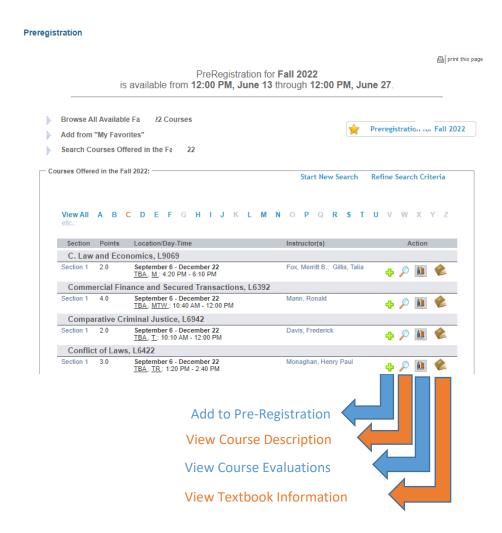

To add a course to your Pre-Registration selection, click on the green plus (+) button and you will see this screen:

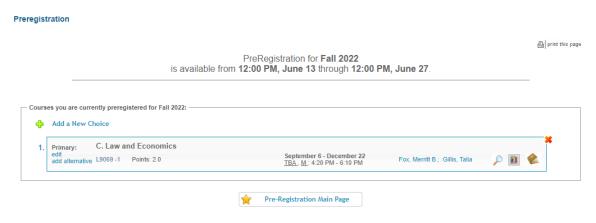

Page **9** of **27** 

#### Identifying Primary and Alternate Choices

The Lottery will try to register you for up to 15 points of academic credit (notwithstanding the Clinics, Externships, permission courses and Journals into which you have been accepted) and you can pre-register for multiple courses up to these maximums:

- 3Ls and LLMs can pre-register for up to 6 primary and 6 alternate courses
- 2Ls can pre-register for up to 8 primary and 8 alternate courses

To determine which of your courses you should list as a primary course and which you should list as an alternate course, take note of the key difference in their function for the purpose of the Lottery:

| Can the Lottery | Primary Course<br>Choice | Alternate Course<br>Choice |
|-----------------|--------------------------|----------------------------|
| register me?    |                          |                            |
| waitlist me?    |                          |                            |

Because you will not be waitlisted for an alternate class, you should consider the following for identifying an alternate course choice:

- You are interested in taking the alternate course if no seat is available in your primary choice class.
  - ✓ For example, perhaps there are two courses in a particular subject area that would enable you to achieve the same goal but you would only want to take one of them at this time.
  - ✓ You can list the course you might prefer as your primary choice and then list the other course as an alternate.
- Your alternate course choice is another section of the same course you have identified as a primary choice.
  - ✓ For example, in the fall 2022 semester there are multiple sections of:
    - Corporations (3 sections)
  - ✓ If you want to increase your chance of being able to take one of these courses, you can list the section you would most prefer to take as a primary choice and the other section as an alternate.

- Your alternate course choice is scheduled to meet at a time that overlaps with your primary course choice.
  - ✓ Perhaps you have identified two courses of interest which meet at the same time.
  - ✓ You cannot register for both.
  - ✓ You can list the course you might prefer as your primary choice and then list the other course as an alternate.

Page **11** of **27** 

#### Adding Primary and Alternate Choices

Having added one primary course choice to your Pre-Registration selection as described earlier, you can continue to add primary and alternate courses up to the limits based on your class standing:

- 3Ls and LLMs can pre-register for up to 6 primary and 6 alternate courses
- 2Ls can pre-register for up to 8 primary and 8 alternate courses

#### Primary course choices:

- To add click on the green plus button to add a new course
- To change the order of priority of a primary choice click on the course box and drag it above or below other classes on your Pre-Registration List

#### Alternative course choices:

- To add click 'add alternative' option in the primary course box
- To change the order of priority of an alternate choice click "delete" to remove the course from the relevant primary course choice and add it to a different primary course choice by clicking "add alternate".

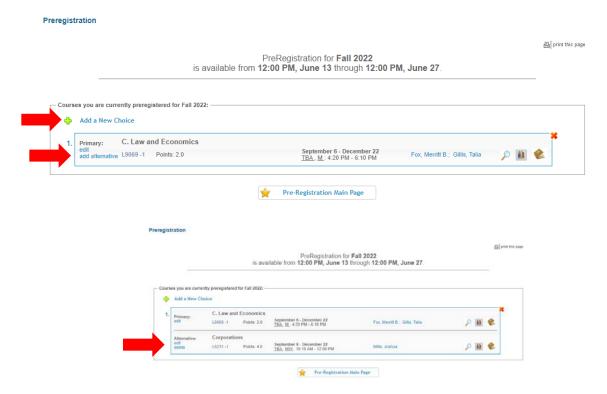

You can continue to add, move, and delete primary and alternate course choices until the close of Pre-Registration. At that time, your Pre-Registration choices will be finalized and you cannot make any further changes, though you can access the record of your selections through LawNet.

#### How the Lottery Works

The Lottery was established by the <u>Faculty Resolution on the Allocation of Scarce Instructional</u> <u>Resources</u> and all students are encouraged to familiarize themselves with these rules.

The Lottery assigns class registrations on the basis of student preference and class standing (i.e. 2L, 3L, or LLM), along with a randomly assigned Lottery number. See below for the multiple steps that make up the entirety of the process.

There are four possible outcomes for each of the steps identified below:

 a) A student is registered in their primary choice and not waitlisted for their alternate choice;

OR

- b) A student is waitlisted for their primary choice and registered for their alternate choice; OR
- c) A student is waitlisted for their primary choice and not registered for their alternate choice because no seats are available;
   OR
- d) A student is neither registered nor waitlisted for their primary or alternate choice because the student has been registered for a higher ranked course that meets at the same time.

In order to optimize the possible outcomes for each student, each primary and alternate course for which a student Pre-Registers is considered by the Lottery.

| Lottery<br>Step | Students | Lottery Action                                                                                                    |
|-----------------|----------|----------------------------------------------------------------------------------------------------|
| 1               | LLMs     | <ul> <li>The Lottery tries to assign a first choice course to LLM students.</li> <li>Each course has approximately one third of its available seats reserved for LLM students for the purposes of the lottery.</li> <li>✓ LLM students are assigned a first choice depending on their randomly assigned lottery number, the order in which the lottery considers each random number, and the preferences of other LLM students.</li> </ul> |
| 2               | LLMs     | <ul> <li>The Lottery tries to assign a second choice class to LLM students, reversing the order in which students' random numbers are considered.</li> <li>If a student was considered first in Step 1 they will be considered last in Step 2.</li> </ul>                                                                                                    |

| Lottery<br>Step | Students | Lottery Action                                                                                                    |  |
|-----------------|----------|----------------------------------------------------------------------------------------------------|--|
| 3               | 3Ls      | <ul> <li>The Lottery tries to assign a first choice course to 3L students.</li> <li>Each course has approximately two thirds of its available seats reserved for JD students for the purposes of the lottery.</li> <li>✓ 3L students are assigned a first choice depending on their randomly assigned lottery number, the order in which the lottery considers each random number, and the preferences of other 3L students.</li> </ul> |  |
| 4               | 3Ls      | <ul> <li>The Lottery tries to assign a second choice class to 3L students, reversing the order in which students' random numbers are considered.</li> <li>✓ If a student was considered first in Step 3 they will be considered last in Step 4.</li> </ul>                                                                                                    |  |
| 5               | 2Ls      | <ul> <li>The Lottery tries to assign a first choice class to 2L students.</li> <li>✓ This is based on the randomly assigned number, the expressed preferences of other 2L students, and the number of JD-reserved seats that have not been assigned to 3L students.</li> </ul>                                                                                                    |  |
| 6               | LLMs     | <ul> <li>The Lottery tries to assign a third choice class to LLM students, again reversing the order in which students' random numbers are considered.</li> <li>✓ If a student was considered last in Step 2, they will be considered first in Step 6.</li> </ul>                                                                                                    |  |
| 7               | 3Ls      | <ul> <li>The Lottery tries to assign a third choice class to 3L students, again reversing the order in which students' random numbers are considered.</li> <li>✓ If a student was considered last in Step 4, they will be considered first in Step 7.</li> </ul>                                                                                                    |  |
| 8               | LLMs     | <ul> <li>The Lottery tries to assign a fourth choice class to LLM students, again reversing the order in which students' random numbers are considered.</li> <li>✓ If a student was considered last in Step 6, they will be considered first in Step 8.</li> </ul>                                                                                                    |  |
| 9               | 3Ls      | <ul> <li>The Lottery tries to assign a fourth choice class to 3L students, again reversing the order in which students' random numbers are considered.</li> <li>✓ If a student was considered last in Step 7, they will be considered first in Step 9.</li> </ul>                                                                                                    |  |
| 10              | 2Ls      | <ul> <li>The Lottery tries to assign a second choice class to 2L students, reversing the order in which students' random numbers are considered.</li> <li>✓ If a student was considered first in Step 5 they will be considered last in Step 10.</li> </ul>                                                                                                    |  |

| Lottery | Students           | Lottery Action                                                                                                    |
|---------|--------------------|----------------------------------------------------------------------------------------------------|
| Step    |                    |                                                                                                    |
| 11      | 2Ls                | <ul> <li>The Lottery tries to assign a third choice class to 2L students, again reversing the order in which students' random numbers are considered.</li> <li>✓ If a student was considered last in Step 10, they will be considered first in Step 11.</li> </ul>                                                                                                    |
| 12      | 2Ls                | <ul> <li>The Lottery tries to assign a fourth choice class to 2L students, again reversing the order in which students' random numbers are considered.</li> <li>✓ If a student was considered last in Step 11, they will be considered first in Step 12.</li> </ul>                                                                                                    |
| 13      | LLMs<br>3Ls<br>2Ls | <ul> <li>The Lottery then tries to assign classes to LLM, 3L, and 2L students in rotating class-standing order, each time reversing the order in which the random number is considered.</li> <li>○ LLM and 3L students will continue to be considered for the 6 primary and 6 alternate classes listed.</li> <li>○ 2L students will continue to be considered for the 8 primary and 8 alternate classes listed.</li> <li>✓ The Lottery will assign available registrations up to 15 points and waitlists places for all additional courses.</li> </ul>                                                        |
| 14      | All other students | The Lottery tries to assign classes to Non-degree students.                                                                                                    |
| Final   | All                | <ul> <li>The lottery revisits all classes to assess unassigned seats. Students are registered in these classes solely on the basis of the randomly assigned lottery number and in a randomly assigned order of consideration (i.e. without regard to class standing).</li> <li>Possible outcomes in this final step:         <ul> <li>Unassigned seats reserved for LLM students will be distributed to JD and Non-degree students who have pre-registered for the classes, but waitlisted because of the quota conflict. This can result in a 2L being registered ahead of a 3L student;</li></ul></li></ul> |

Note: The Lottery tries to assign up to 15 points, but students are not guaranteed to be registered for this many points. The actual number of points for which any individual student will be registered by the Lottery will depend upon:

- a) Availability of seats in the student's chosen classes;
- b) Time conflicts among the student's chosen classes;
- c) The number of points for which students will be registered once accepted into clinics, externships, permission courses, and journals.

## Strategies for Ranking Course Selections

Because an individual student's chance of being registered for any individual class is dependent upon both the randomly assigned lottery number AND the expressed preferences of other students, no lottery outcome is guaranteed and you should focus on what is in your control:

| In your control:       | What you can do:                                                                                                    |
|------------------------|----------------------------------------------------------------------------------------------------|
| Your interests         | Prioritize the classes in the order of their importance to you.                                                                                                    |
| Seminars               | Consider prioritizing some seminars over lectures, because seminars are typically capped at 18 students so there are fewer available seats.                                                                                                    |
| Mix it up              | Do not solely pre-register for seminars; add lecture classes to your selections thus increasing your chance of getting into your chosen courses.                                                                                                    |
| High-demand classes    | Talk to your academic advisor about which classes are high-<br>demand to determine how you should rank them.                                                                                                    |
| Alternates             | <ul> <li>Utilize the alternate course selection feature:</li> <li>✓ This will give you a second opportunity in each Lottery step to be registered in a course of interest.</li> <li>✓ If your primary choice is full, you can be registered for your alternate if there are seats AND be waitlisted for your primary choice.</li> <li>✓ Remember that you will never be waitlisted for an alternate course.</li> </ul>                                                                                               |
| Time conflicts         | <ul> <li>✓ Minimize time conflicts between your primary choices because you will not be registered or waitlisted for any choice if it conflicts with a higher ranked course for which you are registered or waitlisted.</li> <li>✓ Try to place time-conflicting classes as alternates to each other.</li> </ul>                                                                                                    |
| Sections               | Sections of the same course are treated as separate courses, so you can list all the sections in your pre-registration choices if you wish. This gives you a greater chance of taking a course that is important to you.                                                                                                    |
| Pre- and Co-Requisites | If you have any questions about whether a prior course satisfies a pre or co-requisite, please contact the instructor.  ✓ If a course has a pre-requisite and you have a written waiver (i.e. email permission), please forward to our office registrar@law.columbia.edu, so we can manually add the course to your rankings.  ✓ If a course has a co-requisite, you must first add the co-requisite to your rankings and then email registrar@law.columbia.edu, so we can manually add the course to your rankings. |

## 5. Negotiation Workshop Pre-Registration

There are multiple sections of Negotiation Workshop. To ensure students have the best chance of registering for one of these sections, the Pre-Registration process is slightly different.

Only **Section 1**, which is not associated with an instructor, will be available for pre-registration and you should rank this section along with your other course selections.

Once you add Negotiation Workshop to your list of choices, an additional window will appear, providing you the opportunity to rank **all** the different sections which are associated with a particular professor

Your sections Ranking for S. Negotiation Workshop course:

Drag and Drop into this box ALL course sections from the list below and sort them in the order of your preference. Alternatively click on the green plus button for corresponding section.

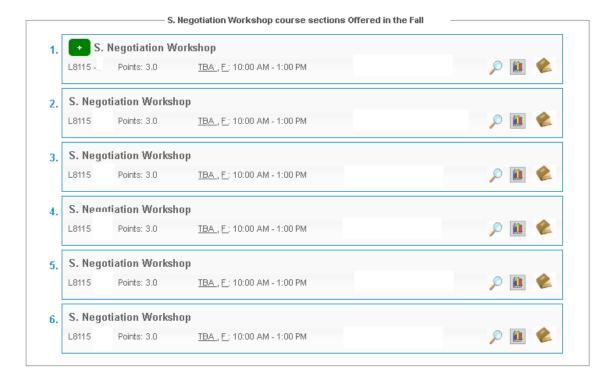

Once you have confirmed the order in which you want to prioritize each section, you can then **SAVE** your sections ranking:

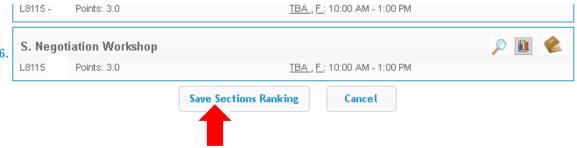

<sup>\*</sup>Above picture is a sample of student view on LawNet.

## 6. Professional Responsibility (PR) Pre-Registration

Because Professional Responsibility (PR) is a graduation requirement for JD students and necessary for LLMs who must cure deficiency for the NY Bar Exam, there is a special lottery for PR.

Open to 3Ls and LLMs only (2Ls can add PR to their general Pre-Registration selection of courses)

Both fall and spring PR courses are included

All PR courses must be ranked in order of preference

3Ls & LLMs Timeline: Monday, July 18 at 12:00 p.m. EDT - Friday, July 22 at 12:00 p.m. EDT

Pre-Registration for PR is NOT *time-sensitive*: you can change your selections at any time during the Professional Responsibility Pre-registration period.

#### **Step One:**

Log in to LawNet

Select "PR Lottery"
under the "Registration
Services" Menu

#### **Step Two:**

Rank all PR courses (fall and spring) in order of your preference

Once you select 'PR Lottery' under the 'Registration Services' menu in <u>LawNet</u>, you will see all the PR courses for fall 2022 and spring 2023. You must rank all PR courses in the order of your preference and then **SAVE** your choices:

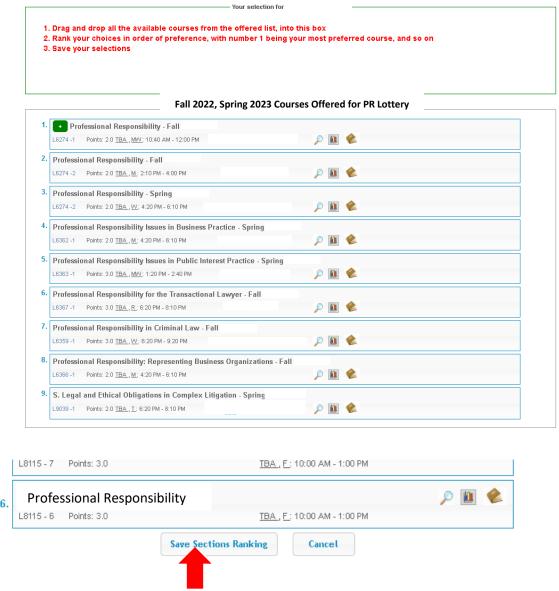

<sup>\*</sup>Above picture is a sample of student view on LawNet.

Note: If you have been accepted into a clinic, externship, or permission course, ensure that you place any conflicting sections of PR at the lowest place on your ranking.

The results of the PR Lottery will be released on Tuesday, July 26.

- You will be able to adjust your general Pre-Registration choices on the basis of the PR Lottery result.
- If you wish to change your PR registration, the first opportunity to do so will be during Add/Drop.

Below is a list of classes that satisfy the Professional Responsibility requirement.

| Fall 2022   | Course                       | Instructor    | Day(s)    | Time             |
|-------------|------------------------------|---------------|-----------|------------------|
| L6274-001   | Professional Responsibility  | John Mastando | Monday    | 6:20 - 8:10 p.m. |
| L6274-002   | Professional Responsibility  | Michael Fox   | Tuesday   | 2:20 - 4:10 p.m. |
| L6274-003   | Professional Responsibility  | Kathy Rose    | Wednesday | 2:20 - 4:10 p.m. |
| L6367-001   | Professional Responsibility  | Steven Tepper | Tuesday   | 6:20 - 8:10 p.m. |
|             | for the Transactional Lawyer |               |           |                  |
| L6359-001   | Professional Responsibility  | Peggy Cross-  | Tuesday   | 6:20 - 9:10 p.m. |
|             | in Criminal Law              | Goldenberg    |           |                  |
| Spring 2023 | Course                       | Instructor    | Day(s)    | Time             |
| L6274-001   | Professional Responsibility  | Janis Meyer   | Tuesday   | 4:20 - 6:10 p.m. |
| L6274-002   | Professional Responsibility  | Kathy Rose    | Wednesday | 4:20 - 6:10 p.m. |
| L6274-003   | Professional Responsibility  | Michael Fox   | Monday    | 2:20 - 4:10 p.m. |
| L6362-001   | Professional Responsibility  | Anthony Davis | Thursday  | 4:20 - 6:10 p.m. |
|             | Issues in Business Practice  |               |           |                  |

2Ls can add Professional Responsibility to their general Pre-Registration selection of courses

## 7. Legislation and Regulation Pre-Registration (for JDs)

Because Legislation and Regulation (LegReg) is a graduation requirement for JD students there is a special lottery for LegReg.

**OPEN TO 3Ls ONLY** 

Both fall and spring LegReg courses are included

All LegReg courses must be ranked in order of preference

3Ls Timeline: Monday, July 18 at 12:00 p.m. EDT - Friday, July 22 at 12:00 p.m. EDT

Pre-Registration for LegReg is NOT *time-sensitive:* you can change your selections at any time during the Legislation and Regulation Pre-registration period

#### **Step One:**

Log in to LawNet

Select "Legislation and
Regulation Lottery" under
the "Registration Services"
Menu

#### **Step Two:**

Rank all LegReg courses (fall and spring) in order of your preference

Once you select 'Legislation and Regulation Lottery' under the 'Registration Services' menu in <u>LawNet</u>, you will see all the LegReg courses for fall 2022 and spring 2023. Rank all LegReg courses in the order of your preference and then **SAVE** your choices:

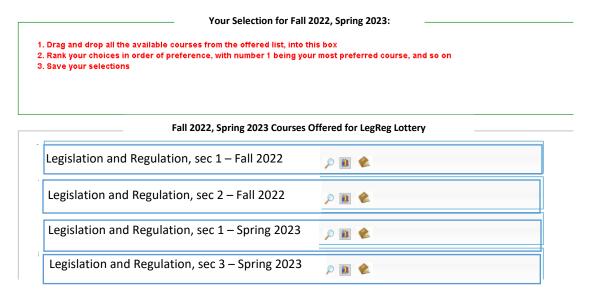

Below is a list of Legislation Regulation classes that are available for Pre-Registration.

| Fall 2022   | Course                     | Instructor        | Day(s)         | Time               |
|-------------|----------------------------|-------------------|----------------|--------------------|
| L6169-001   | Legislation and Regulation | Jessica Bulman-   | Tues. & Thurs. | 8:30 - 10:30 a.m.  |
|             |                            | Pozen             |                |                    |
| L6169-002   | Legislation and Regulation | Lev Menand        | Mon. & Weds.   | 2:50 - 4:40 p.m.   |
| Spring 2023 | Course                     | Instructor        | Day(s)         | Time               |
| L6169-001   | Legislation and Regulation | Gillian Metzger   | Mon. & Weds.   | 10:10 - 12:00 p.m. |
|             |                            |                   |                |                    |
| L6169-002   | Legislation and Regulation | Richard Briffault | Mon., Tues., & | 1:20 - 2:40 p.m.   |
|             |                            |                   | Weds.          |                    |

The results of the LegReg Lottery will be released on Tuesday, July 26.

- You will be able to adjust your general Pre-Registration choices on the basis of the LegReg Lottery result.
- If you wish to change your LegReg registration, the first opportunity to do so will be during Add/Drop.

## 8. Next Steps

#### Pre-Registration Record

The record of your Pre-Registration choices is stored in the Pre-Registration module in <u>LawNet</u>.

#### Lottery Results

The Lottery will try to register you for up to 15 points of academic credit. The fall 2022 results will be published in LawNet by **mid-August**.

The results will include the classes for which you are registered and the classes for which you are waitlisted. You will also see your position on these waitlists.

#### Waitlists

When the Lottery results are published, you will have the option to remove yourself from any waitlists for courses in which you are no longer interested. Because this will help other students better assess their actual waitlist position and give them a better chance of registering for these courses, please be sure to remove yourself from unnecessary waitlists.

#### Exam Schedule

A tentative exam schedule will be published by the end of Add/Drop.

### Add/Drop: Wednesday, August 17 - Monday, September 12

During the Add/Drop period, students can:

- Drop classes in which they are registered
- Register for classes, or add themselves to a waitlist
- Register for:
  - o supervised research
  - experiential projects
  - teaching assistantships
  - research assistantships
  - writing credits and projects
- Cross-Register for other Columbia University classes
- Cross-Register for NYU classes

## 9. Pre-Registration Checklist

2L

- •Clear Holds
- Review Handbook
- Make Course Selections
- Pre-Register for up to 8 primary and 8 alternate courses
- Watch academic advising webinar and meet with an academic advisor
- Review your graduation status in the Degree Requirement Status tool in LawNet

3L

- •Clear Holds
- Review Handbook
- Make Course Selections
- Pre-Register for for up to 6 primary and 6 alternate courses
- Pre-Register for Professional Responsibility (PR)
- Pre-Register for Legislation and Regulation
- Watch academic advising webinar and meet with an academic advisor
- Review your graduation status in the Degree Requirement Status tool in LawNet

# **LLMs**

- •Clear Holds
- Review Handbook
- Make Course Selections
- •Optional: Pre-Register for Professional Responsibility (PR) (required for students taking the NY Bar Exam)
- Pre-Register for up to 6 primary and 6 alternate courses

## 10. STILL HAVE QUESTIONS?

## > Videos and Text Instructions on LawNet

- How to rank PR courses for lottery
- How to rank LegReg courses for lottery (text only, for JDs)
- O How to register for online courses (Add/Drop)
- o How to check class schedule
- O How to use Classroom Seat Reservations
- How to use Degree Requirements Status (text only, for JDs)

## Pre-Registration Zoom Drop-in Hours

**Registration Services** will host <u>Zoom drop-in hours</u>. These sessions will continue throughout the pre-registration period on the following days and times:

Monday to Thursday from 9:00 a.m. - 10:00 a.m. EDT and 12:00 - 4:00 p.m. EDT Note: For Monday, August 1 we will host drop-ins from 9:00 a.m. - 10:00 a.m. EDT and 12:00 p.m. - 1:00 p.m. EDT

#### Join Here

https://columbiauniversity.zoom.us/j/99744617418?pwd=ckdqZlEzM05CQzZSYlZ2T3hmeWQ2Zz09

Meeting ID: 997 4461 7418 Passcode: 559006

## > Student Services Webinar and Advising Hours

**Students Services** pre-recorded an <u>Academic Advising webinar</u> and created a <u>Google Form</u> to submit questions. They will also hold one-on-one appointments from **July 18** - **July 28**. Sign up for appointments <u>here</u> (day and evening appointments are available).

- Appointments are either virtual or on the phone
- Please only sign up for one appointment. After your appointment you can always follow up directly with the adviser who you spoke with. If you are worried you will have more questions, take advantage of one of the drop in opportunities.

# Office of Graduate Degree Programs LL.M. Webinar and Drop-In Hours

The Office of Graduate Degree Programs recorded the Planning and Preparing Your LL.M Curriculum webinar available on <u>Courseworks</u> for all incoming LL.M. students. They will also be holding drop-in office hours by <u>Zoom</u> during the two week registration period. Please refer to the To-Do Tuesday emails with the dates, times, and links.

<sup>\*</sup>Student Services will also join the Registration Services drop-in hours Monday-Thursday from 12:00-1:00 p.m.\*

## 11. WHAT IS THE DIFFERENCE BETWEEN THE OFFICES?

| Registration Services                                                                                                    | Student Services (for JDs) and Office of Graduate Degree Programs (for LLMs)                                               |
|----------------------------------------------------------------------------------------------------|----------------------------------------------------------------------------------------------------|
| <ul> <li>Mechanics of how to pre-register         <ul> <li>ICYMI: LawNet has tutorial</li> <li>videos</li> </ul> </li> </ul>       | <ul> <li>Advice related to creating a balanced schedule</li> </ul>                                                         |
| <ul> <li>Logistics and Systems related questions</li> <li>How to use LawNet</li> <li>Where to find the curriculum guide</li> </ul> | <ul> <li>How to ensure you meet graduation<br/>requirements while also fulfilling co-<br/>curricular objectives</li> </ul> |
| <ul> <li>Enumeration of graduation requirements</li> <li>Questions about <u>digital forms</u></li> </ul>                           | <ul> <li>Accommodation related inquiries<br/>(direct to <u>Lillian Ringel</u> for all students)</li> </ul>                 |
| *JD forms are open from July 18 at 12:00 p.m. – September 19 at 12:00 p.m. EDT*                                                    | <ul> <li>Any general questions about academic rules and policies</li> </ul>                                                |
| *LLM forms are open from August 15 at 12:00 p.m. – September 19 at 12:00 p.m. EDT*                                                 | <ul> <li>Management of campus resources</li> </ul>                                                                         |

Either way, start with one of these offices and we will direct you to the right resource!